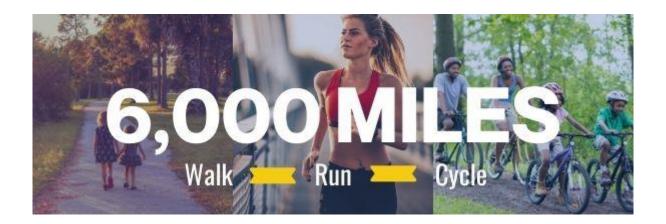

## **Just Giving Walkthrough**

JustGiving is a platform that many charities and individuals use to raise money for good causes. Abaana uses it for individuals to raise money for our different campaigns that we are running. If you have ran a campaign or donated through JustGiving in the past, then you can log into your existing account.

There are multiple ways to set up a JustGiving page and link it to Abaana but the simplest is this:

- Go to www.justgiving.com/campaign/Abaana6000
- Click "Start Fundraising" on the right-hand side
- Log in to your existing account, or create a new account
- Select "Emergency Aid"
- Complete the next page as applicable to the event which you are volunteering to take part in.
- Once you have created your page you can edit the page in a number of ways by simply clicking "Edit Your Page" in the top left. You will then see this screen:

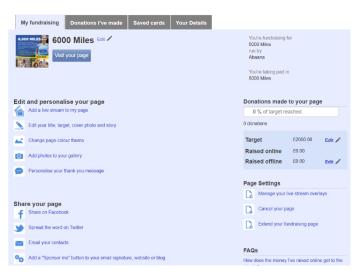

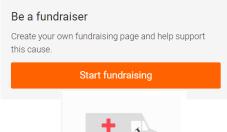

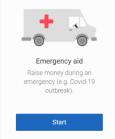

## Changes we suggest making:

- 1. Set yourself a financial target.
- 2. Edit the Title and Cover Story (By default the cover story of Abaana's main campaign will copy across to your story. We suggest writing your own story of why you are getting involved and the challenge you are undertaking so that it is more personal with your potential donor)
- 3. Add any photos of yourself undertaking the challenge/miles
- 4. Change your Personal Thank You Message. When somebody gives, what do you want to say to them as a thank you message? Insert that here.
- 5. Post updates at the bottom of this page- this is important if your miles challenge takes place over the course of multiple days.
- 6. If you are doing your challenge along with other people, you can create a team at the bottom of this page (for example your running club is committing to 1000 miles).

When signing up to a JustGiving page you will receive an email from a member of our team. If you need any help at any point, please do get in touch. We will communicate with you a few times to ask a few questions about how your challenge is going.

Do not forget to share your fundraising goals on your social media. Tag Abaana on Facebook & Instagram and use #6000miles.